## **Significado de los Iconos**

Aviso: Tome nota de que a veces los iconos pueden ser un poco diferentes a los ejemplos en esta página. Por ejemplo, una flecha puede aparecer en diferente color o estilo. También, si mueve el cursor sobre el icono, a veces aparece una caja de aviso que explica la función del icono. ¡Inténtelo!

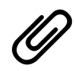

Adhiera un documento (normalmente aparece en aplicaciones de trabajo o en el correo electrónico)

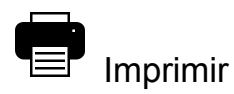

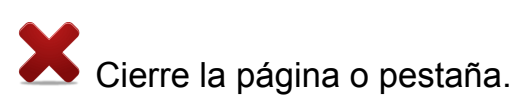

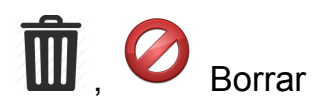

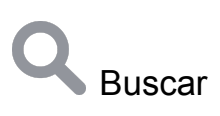

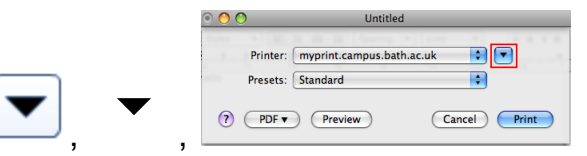

 $\circledcirc$  (Preview) (Cancel) (Print) Normalmente abre un menú de opciones.

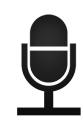

Habilita audio/sonido o para hablar con Siri en el iPhone.

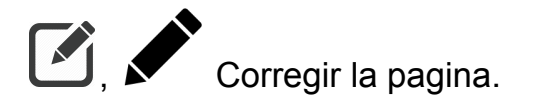

Marcar como favorito (oprimir 'amar' como en Facebook)

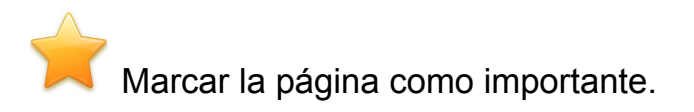

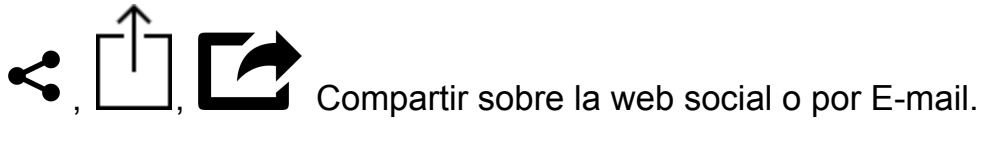

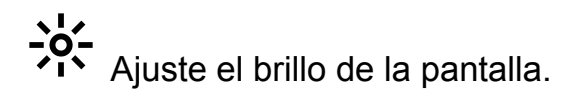

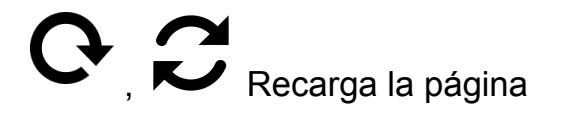

**ORIGINAL Connection de Internet o Wifi** 

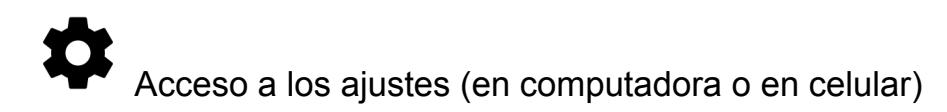

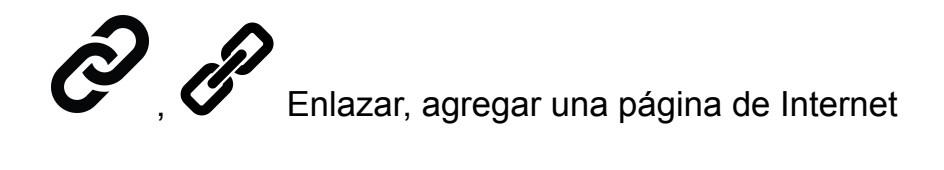

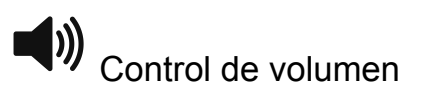

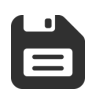

 $\equiv$ 

Guardar documento

Menú (normalmente se encuentra en la mano derecha del navegador o en aplicaciones de los teléfonos inteligentes.)

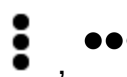

Menú (este icono también se encuentran por los teléfonos inteligentes)

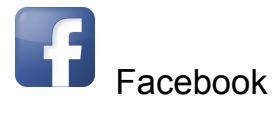

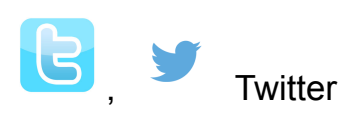

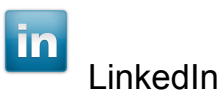

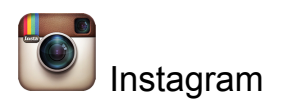

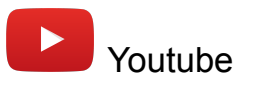

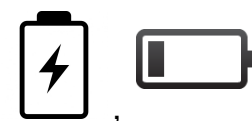

Muestra la carga de la batería, muestra el nivel de batería

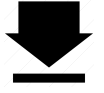

Puntillo para descargar - descarge documentos a la computadora.

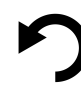

Deshacer la última acción.

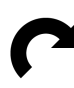

Rehacer la última acción.

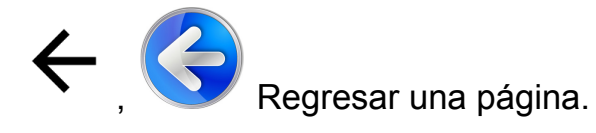

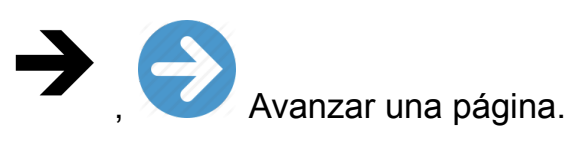

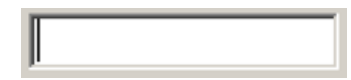

Caja para texto donde se coloca el cursor para escribir.

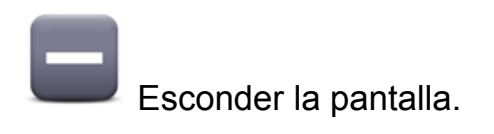

Encoger o minimizar la pantalla.

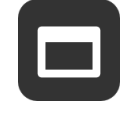

Expander o maximizar la pantalla.

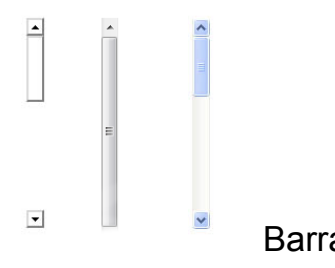

Barra de desplazamiento

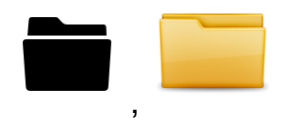

Carpeta, mueve el email o archivo a una nueva carpeta o abre las carpetas.